# **WorkForce® DS-30Start HerePoint de départ Guía de instalaciónGuia de instalação**

Read these instructions before using your product. • Lisez ces instructions avant d'utiliser votre produit. • Lea estas instrucciones antes de utilizar el producto. • Leia estas instruções antes de utilizar o produto.

# **Unpack • Déballez le scanner • Desembale el escáner • Desembale o scanner**

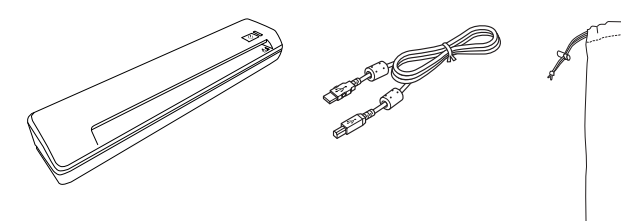

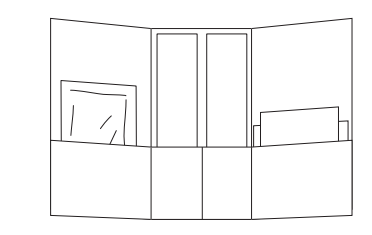

Remove the packing material. Retirez le matériel d'emballage. Retire el material de embalaje. Remova o material de embalagem.

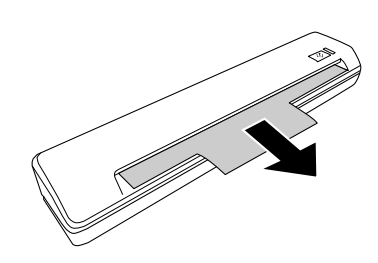

# **Install software • Installez le logiciel • Instale el software • Instale o software**

1. Do not connect the USB cable yet. Wait until you've finished installing the software.

Ne branchez pas le câble USB tout de suite. Patientez jusqu'à ce que l'installation du logiciel soit complétée.

No conecte el cable USB todavía. Espere hasta que haya terminado de instalar el software para conectarlo.

Ainda não conecte o cabo USB. Aguarde até que tenha terminado de instalar o software.

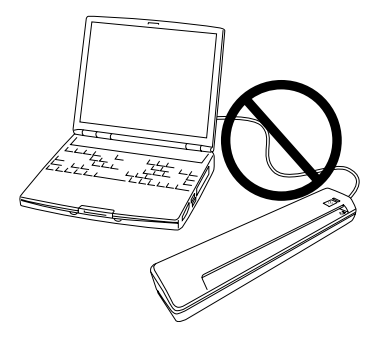

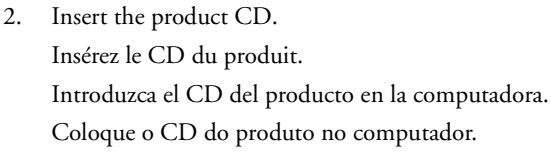

3. Select English if necessary, click  $\Box$  Install, then follow the on-screen instructions.

Sélectionnez Français au besoin, cliquez sur  $\Box$  Installer et ensuite, suivez les instructions à l'écran. Seleccione Español si es necesario, haga clic en

Instalar, luego siga las instrucciones en pantalla.

Selecione Português se necessário, clique em Instalar e siga as instruções na tela.

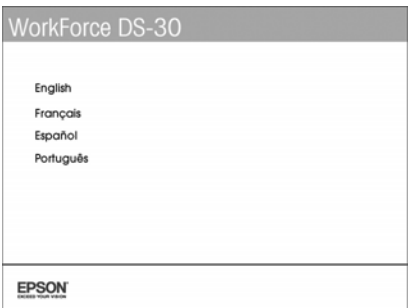

# **Scan a document • Numérisez un document • Escanee un documento • Escaneie um documento**

Before you scan for the first time or if your scanned image has a quality problem, calibrate the scanner using the included calibration sheet. See your online *User's Guide* for more information.

Avant de numériser pour la première fois ou si votre image numérisée présente un problème de qualité, utilisez la feuille de calibration pour calibrer le scanner. Consultez le *Guide de l'utilisateur* pour obtenir plus d'informations.

Antes de escanear por primera vez o si la imagen escaneada tiene un problema de calidad, utilice la hoja de calibración incluida para calibrar el escáner. Consulte el *Manual del usuario* para obtener más información.

Antes de escanear pela primeira vez ou se a imagem escaneada tiver um problema de qualidade, calibre o scanner usando a folha de calibração incluída. Veja o *Manual do usuário* online para mais informação.

1. Insert your document with the printed side facedown. Be sure to align the right edge with the arrow mark on the scanner.

Insérez votre document avec la face d'impression vers le bas. Assurezvous d'aligner le côté droit avec la flèche indiquée sur le scanner.

Introduzca su documento con la cara imprimible hacia abajo. El borde derecho debe estar alineado con la flecha indicada en el escáner.

Insira o documento com o lado imprimível voltado para baixo. Certifique-se de alinhar a margem direita com a seta no scanner.

2. Press  $\otimes$ . If you're using a Mac®, press  $\otimes$  again when EPSON Scan opens.

Appuyez sur le bouton  $\otimes$ . Si vous utilisez un ordinateur Mac®, appuyez sur  $\otimes$  de nouveau lorsque EPSON Scan s'ouvre.

Pulse el botón  $\otimes$ . Si está utilizando una computadora Mac®, pulse el botón  $\otimes$  una vez más cuando EPSON Scan se inicie.

Aperte o botão &. Se estiver usando um Mac®, aperte & novamente quando o EPSON Scan abrir.

# **Help • Aide • Ayuda • Ajuda**

#### *User's Guide • Guide de l'utilisateur • Manual del usuario • Manual do usuário*

Double-click the WorkForce DS-30 User's Guide icon on your desktop.

Double-cliquez sur l'icône Guide WorkForce DS-30 sur le bureau de l'ordinateur.

Haga doble clic en el icono Manual WorkForce DS-30 ubicado en el escritorio de su computadora. Clique duas vezes no ícone Manual WorkForce DS-30 na sua área de trabalho.

#### *Epson technical support • Soutien technique d'Epson • Soporte técnico de Epson • Suporte técnico da Epson*

#### **United States/Canada**

Visit **epson.com/support** (U.S.) or **epson.ca/support** (Canada) to download drivers, view manuals, get FAQs, or e-mail Epson.

You may also speak with a support specialist by calling (562) 276-4382 (US), 6 AM to 8 PM, Pacific Time, Monday through Friday and 7 AM to 4 PM, Saturday, or (905) 709-3839 (Canada), 6 AM to 8 PM, Pacific Time, Monday through Friday.

Days and hours of support are subject to change without notice. Toll or long distance charges may apply.

Visitez **epson.ca/support** pour télécharger les pilotes en français, voir les manuels, consulter la FAQ et envoyer un courriel à Epson (site Web disponible en anglais seulement).

Vous pouvez aussi parler à un spécialiste du soutien en composant le 905 709-3839, de 6 h à 20 h, heure du Pacifique, du lundi au vendredi.

Les heures et les jours de soutien peuvent être sujets à changement sans préavis. Des frais d'interurbain sont éventuellement à prévoir.

#### **América Latina**

Visite la página **global.latin.epson.com/Soporte** para descargar drivers, ver manuales, obtener respuestas a preguntas frecuentes o enviar un correo electrónico a Epson.

Si su país no aparece en la lista, comuníquese con la oficina de ventas de Epson más cercana. Pueden aplicar tarifas de larga distancia o interurbanas.

Visite **global.latin.epson.com/Suporte** para baixar drivers, ler manuais, obter respostas para as perguntas mais frequentes ou enviar um email para a Epson.

Tarifas de longa distância ou outras taxas podem ser cobradas.

Soporte telefónico/Suporte telefônico:

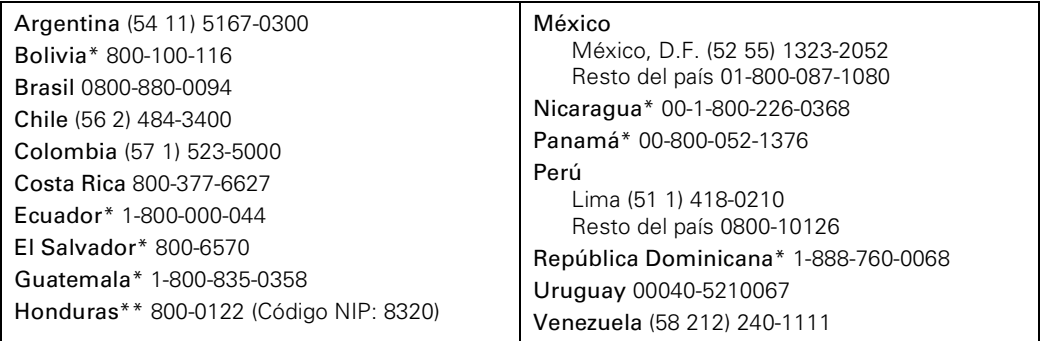

\* Para llamar desde teléfonos móviles a estos números gratuitos, póngase en contacto con su operador telefónico local.

\*\* Marque los primeros 7 dígitos, espere un mensaje de respuesta y luego ingrese el código NIP.

## *Software technical support • Soutien technique pour logiciel • Soporte técnico del software • Suporte técnico do software*

ABBYY® FineReader® (408) 457-9777 www.abbyy.com support@abbyyusa.com NewSoft® Presto!® PageManager®/NewSoft Presto! BizCard® www.newsoftinc.com

EPSON and WorkForce are registered trademarks and EPSON Exceed Your Vision is a registered logomark of Seiko Epson Corporation. General Notice: Other product names used herein are for identification purposes only and may be trademarks of their respective owners. Epson disclaims any and all rights in those marks.

EPSON et WorkForce sont des marques déposées et EPSON Exceed Your Vision est un logotype déposé de Seiko Epson Corporation. Avis général : Les autres noms de produit figurant dans le présent document ne sont cités qu'à titre d'identification et peuvent être des marques de commerce de leurs propriétaires respectifs. Epson renonce à tous les droits associés à ces marques.

EPSON y WorkForce son marcas registradas y EPSON Exceed Your Vision es un logotipo registrado de Seiko Epson Corporation. Aviso general: el resto de productos que se mencionan en esta publicación aparecen únicamente con fines de identificación y pueden ser marcas comerciales de sus respectivos propietarios. Epson niega todo y cualquier derecho sobre dichas marcas.

EPSON e WorkForce são marcas registradas e EPSON Exceed Your Vision é uma logomarca registrada da Seiko Epson Corporation. Aviso geral: outros nomes de produtos são usados aqui somente com o propósito de identificação e podem ser marcas comerciais de seus respectivos proprietários. A Epson nega todo e qualquer direito sobre essas marcas.

This information is subject to change without notice.

L'information contenue dans le présent document peut être modifiée sans préavis.

La información del presente está sujeta a cambios sin previo aviso.

Esta informação está sujeita a modificações sem aviso prévio.

©2011 Epson America, Inc., 11/11 CPD-35641

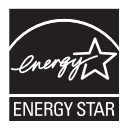

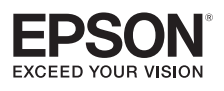

Printed in XXXXXXPays d'impression : XXXXXX Impreso en XXXXXX País de impressão: XXXXXX